# NTUSER.DAT Modifications

Stephen Lien Technology Director Redwood Area Schools slien@redwoodareaschools.com

## What You're In For Today

- What is NTUSER.DAT on a WinPC
- What modifying it does
- Useful ways to change it
- Other useful Windows files to hack

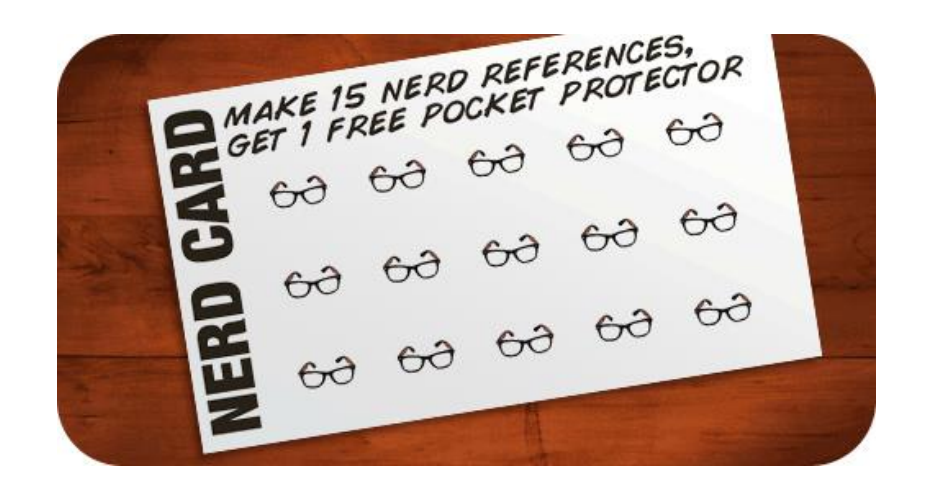

## The Windows Registry

- Database of low-level Windows settings
- HKEY LOCAL MACHINE: computer settings
- HKEY CURRENT USER: logged-in-user settings
- HKCU saved to %userprofile%\NTUSER.DAT

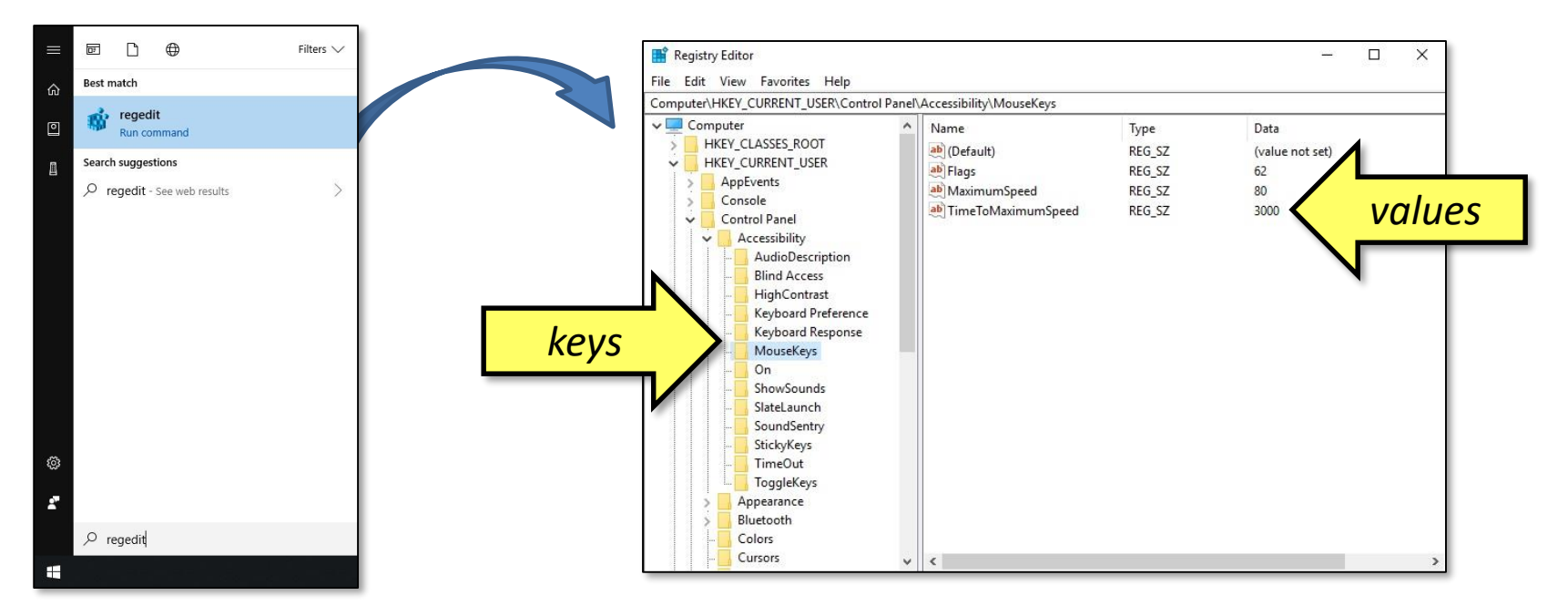

# The Default User NTUSER.DAT

- C:\Users\Default\NTUSER.DAT (hidden)
- Copied to %userprofile% at first machine login
- Open & Edit in RegEdit by:
	- Click "HKEY\_USERS"
	- $-$  "File"  $\rightarrow$  "Load Hive"
	- Select C:\Users\Default\NTUSER.DAT
	- Name it (I use "DefaultUser")
- Initial settings for all users on that computer
- Unload hive when finished

### Before We Continue…

- Modifying the registry is not without its risks
- Proceed w/ Caution

# That Being Said…

- Logging off in the Good Ol' Days…
- Then when Windows 7 came along…
- So, to fix the "problem"…
	- Load default user's NTUSER.DAT
	- Navigate to…

HKEY\_USERS\DefaultUser\Software\Microsoft \Windows\CurrentVersion\Explorer\Advanced

- Add "Start\_PowerButtonAction" DWord value  $= 1$
- Unload Hive, Reboot, Login, and…

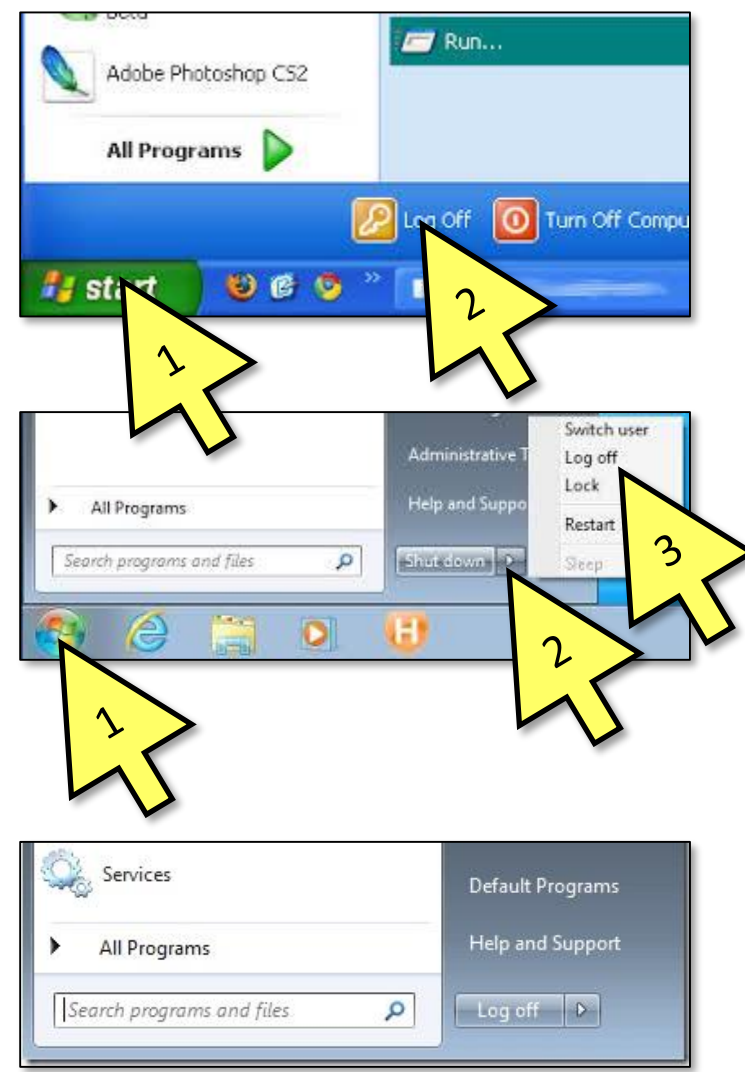

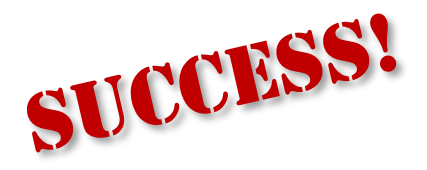

# Another Example…

- What Office Should Do:
- What Office Does First:
- So, to fix the "problem"…
	- Load NTUSER.DAT in RegEdit
	- Navigate to…

HKEY\_USERS\DefaultUser\Software\Microsoft \Office\14.0\Common\General

– Add…

"FirstRun"=dword:00000000 "FirstRunTime"=dword:15c8697 "ShownFirstRunOptin"=dword:00000001

– Unload Hive, Reboot, Login, and…

*[HKEY\_USERS\DefaultUser\SOFTWARE\Microsoft\Office\16.0\PowerPoint\Options] "DisableBootToOfficeStart"=dword:00000001 Kills the Office 2016 "Start Menu"*

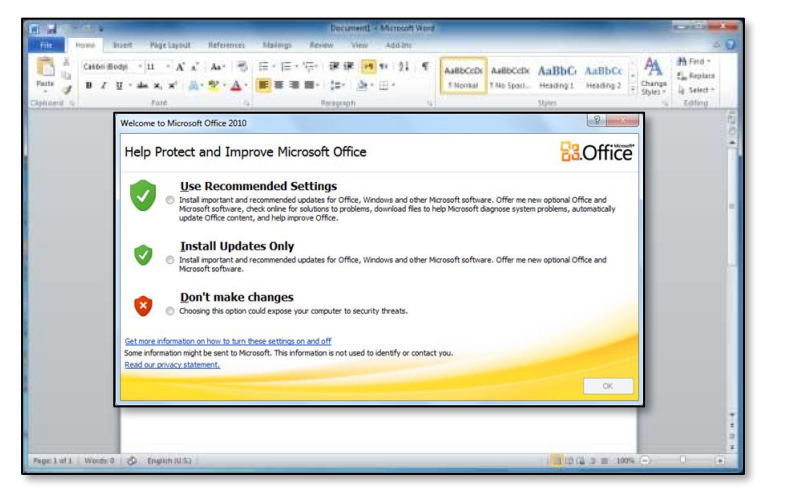

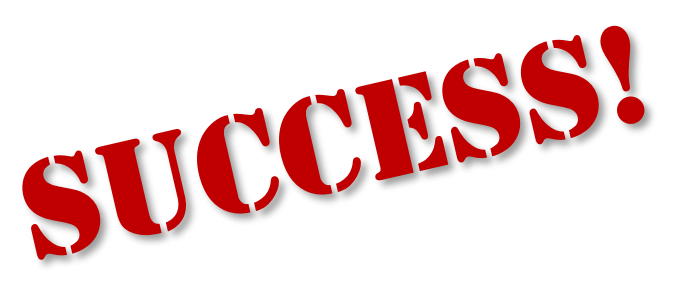

# And Speaking of Annoying…

- When teachers see this...
- They "update" & see this...
- They call, and I do this.
- So, to fix the "problem"
	- $-$  Load N
	- Navigate to… HKEY\_USERS\DefaultUser\Software\SMART Technologies\Product Update
	- Add…
		- "LastChecked"=dword:52002cd1 "Interval"=dword:0000001e "CheckUpdates"=dword:00000000
	- Wash, rinse, repeat…

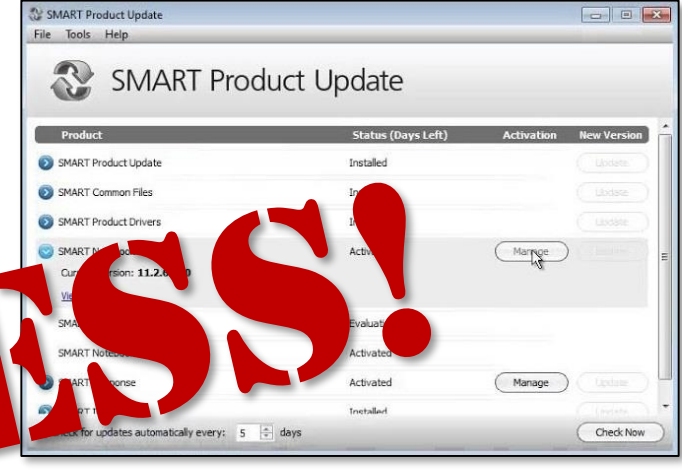

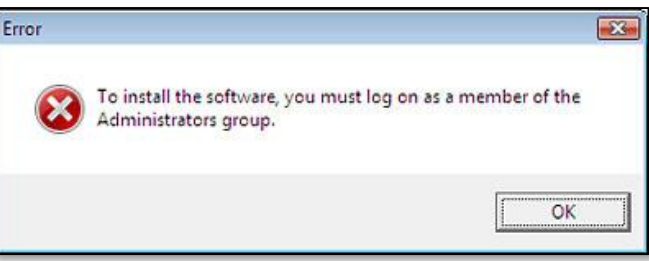

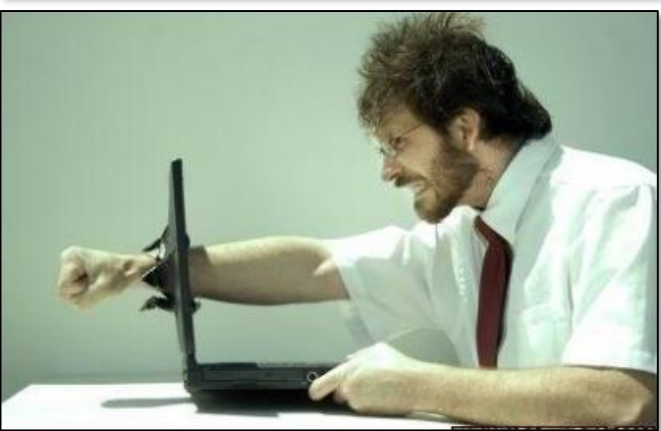

# Where Can I Find These Keys?

- Google it
	- "Set 120dpi default Win10 regedit"
- Preferred tool: WinMerge
	- Open RegEdit
	- Export… HKEY\_CURRENT\_USER\Software\Microsoft (maybe HKCU\Control Panel)
	- Make one single OS change
	- Re-Export same registry key
	- Use WinMerge to find changes
	- Save keys to formatted .REG file

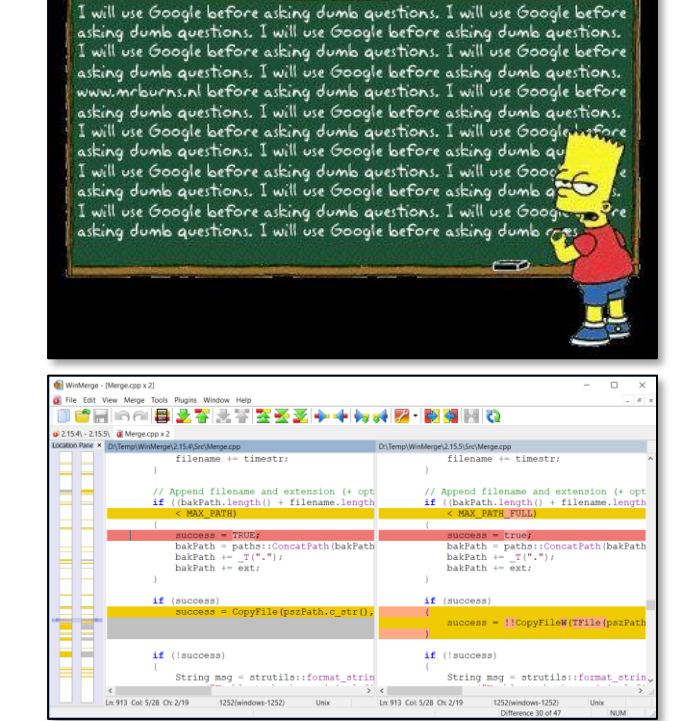

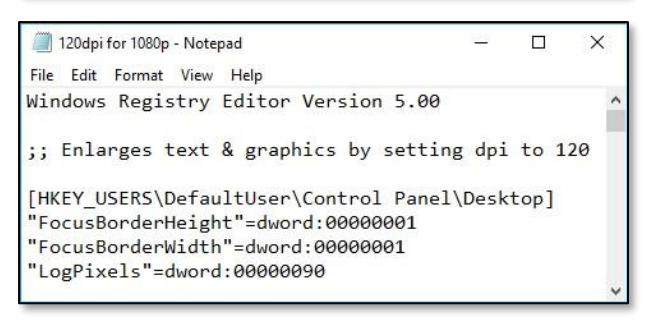

## Show & Tell Example

- $1080p + 96dp$  = hard to read
- Can we make 120dpi default for all users?
- Where is the "120dpi" registry key in Win10?
- Find the key, export it, modify it, load it into NTUSER.DAT…

# When NTUser.DAT is Not Enough

- Win7 gave me this...
- It reminded me of this…
- Can we make a default one?
- WinMerge found this:

HKEY\_USERS\DefaultUser\Software\Microsoft\Windows\CurrentVersion\Explorer\Taskband

• But saving it to the default NTUser.DAT did…

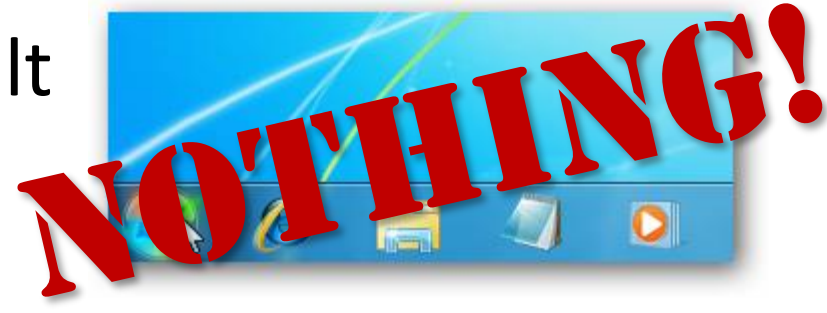

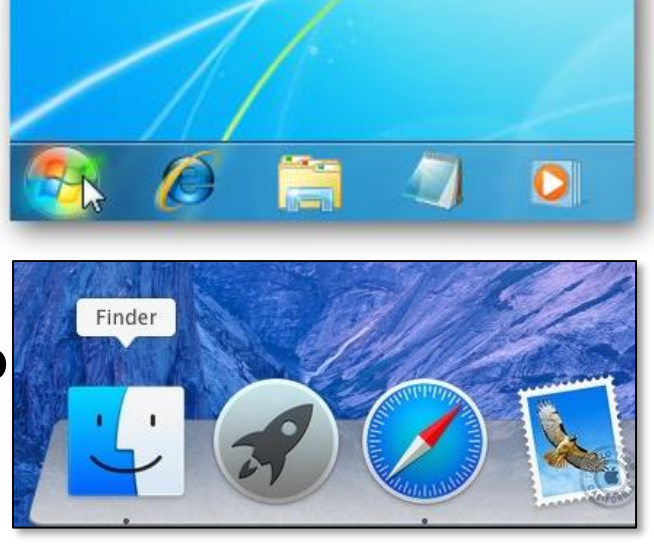

# So I Did Some Digging…

#### • And I found this!

%userprofile%\AppData\Roaming\Microsoft\Internet Explorer\Quick Launch\ User Pinned\TaskBar

#### • So, the recipe:

- Manually create the desired "default dock"
- Copy %userprofile%\AppData\Roaming\Microsoft\Internet Explorer\Quick Launch\User Pinned\TaskBar to C:\users\default\AppData...
- Export HKEY\_CURRENT\_USER\Software\Microsoft\Windows\CurrentVersion\ Explorer\Taskband keys
- Import exported keys into default NTUSER.DAT
- And…

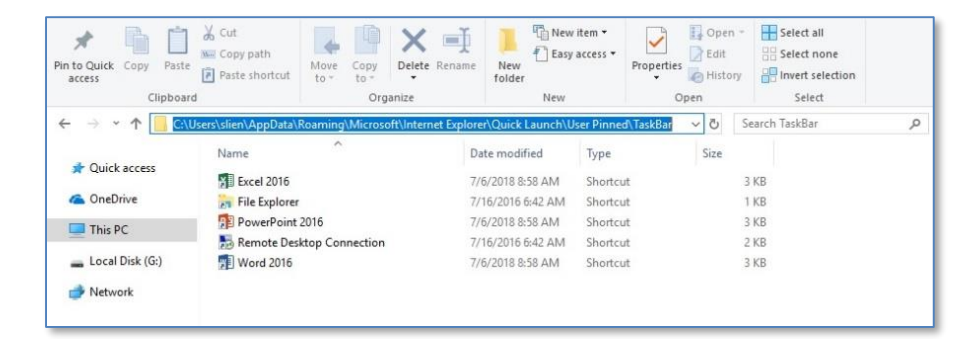

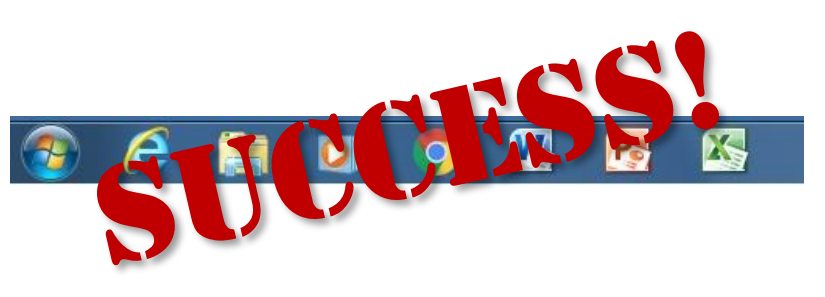

# Hello Windows 10…

- Hello "Other User"
- Can we change "Other User"? – And the icon? & background?
- Yes! But not in the registry.

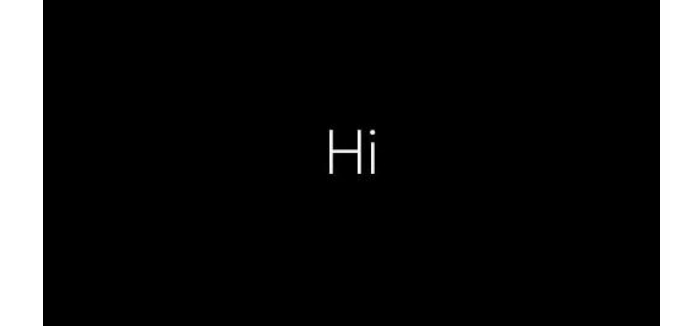

[HKEY\_LOCAL\_MACHINE\ Software\Microsoft\Windows\ CurrentVersion\Policies\System] "EnableFirstLogonAnimation"= dword:00000000

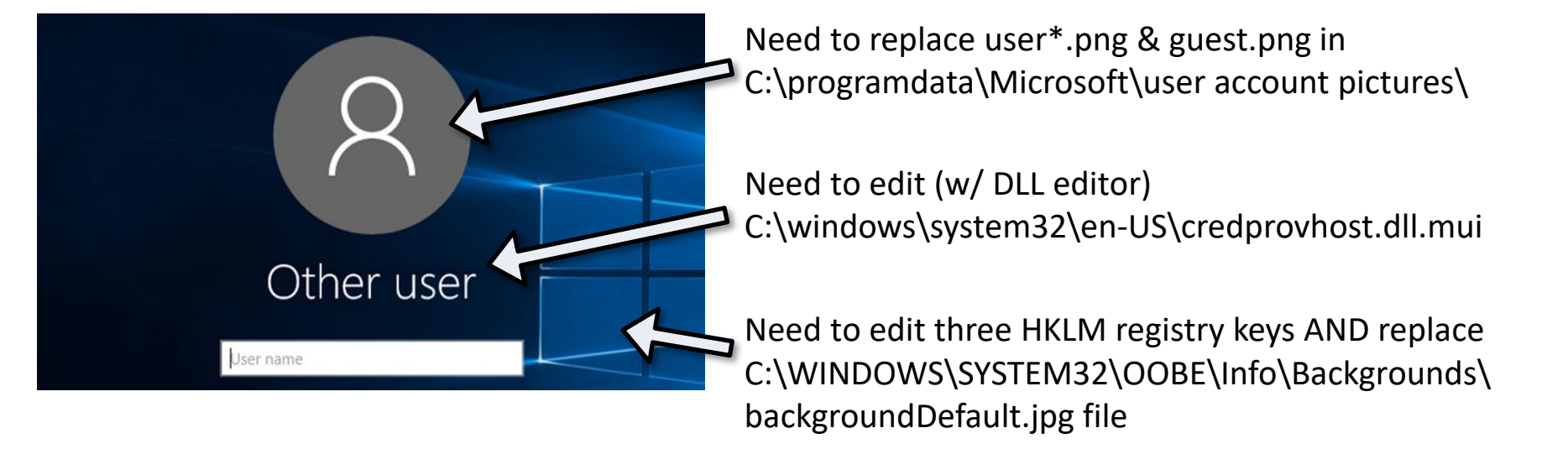

#### Can There Be a Perfect Start Menu?

- Make it "Perfect", then...
	- Win PS: Export-StartLayout –path <path><file name>.xml
	- Move to C:\users\DefaultStartMenu.xml
	- LayoutCustomizationRestrictionType="OnlySpecifiedGroups"

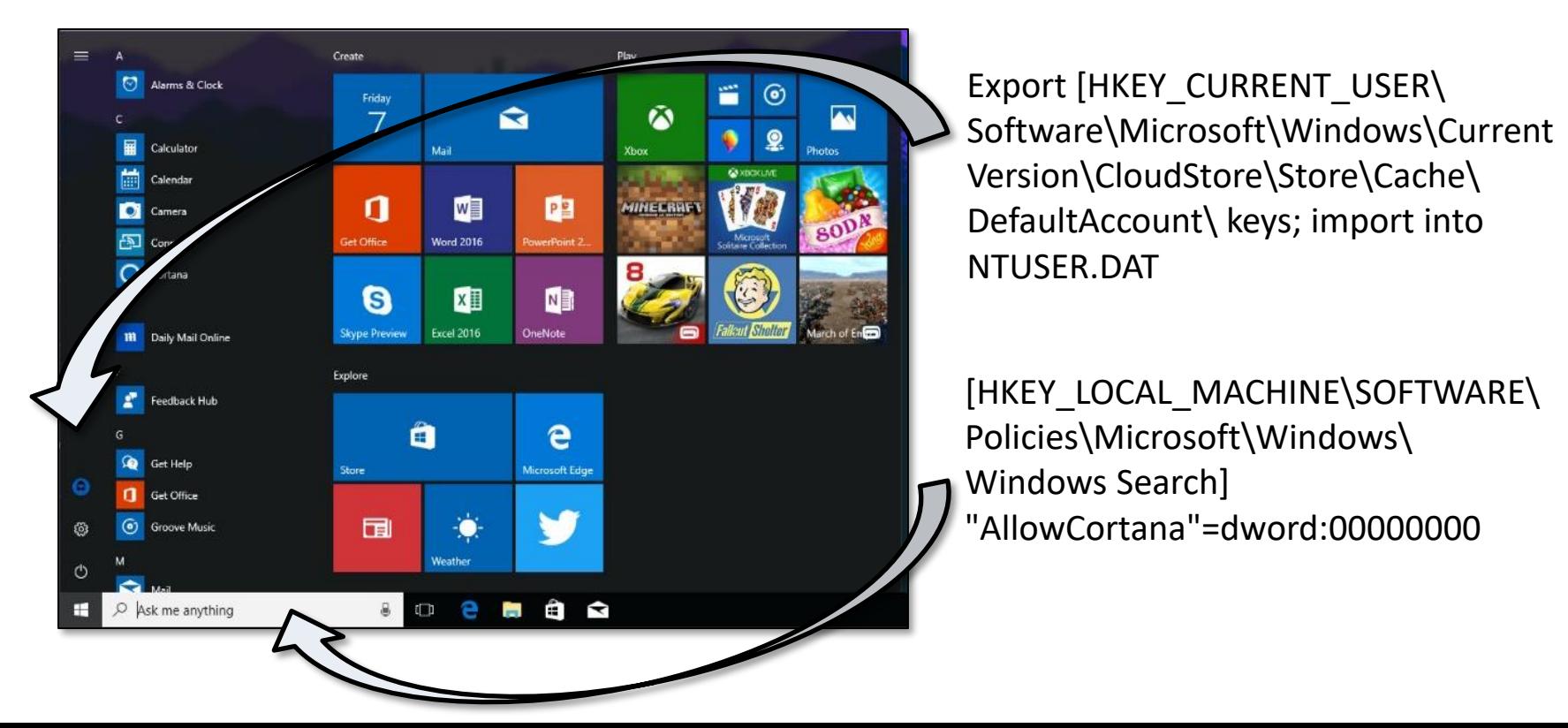

#### And Don't Get Me Started on PDF Readers

- Because Microsoft Edge works 100%
- And it's easy for all users to change
- But, if *want* to change the default to Adobe…
	- Modify 11 registry keys in NTUSER.DAT…
	- Export modified OEMDefaultAssociations.xml…
	- Copy it to C:\WINDOWS\SYSTEM32…
	- And you're good to go!

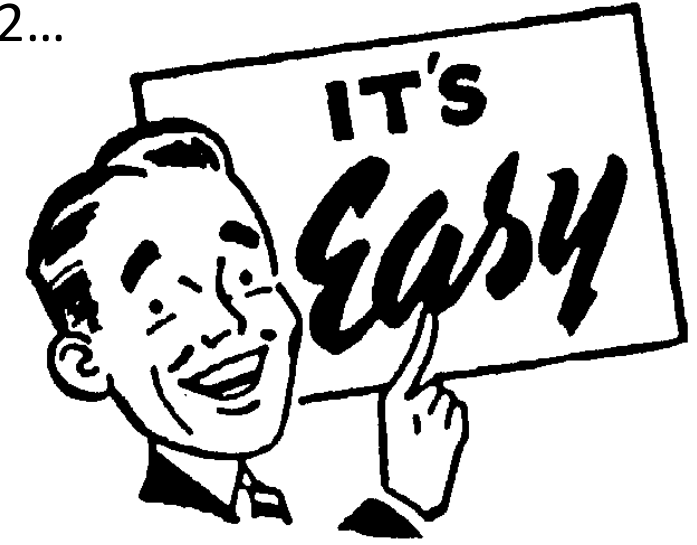

# My "Recipe Book"

- Save Keys & Values to .REG files
- Load NTUSER.DAT hive, then Dbl-Clk .REG files
- Or run a batch script…
- Lots of batch scripts for non-.REG hacks
- Download Presentation Files for more

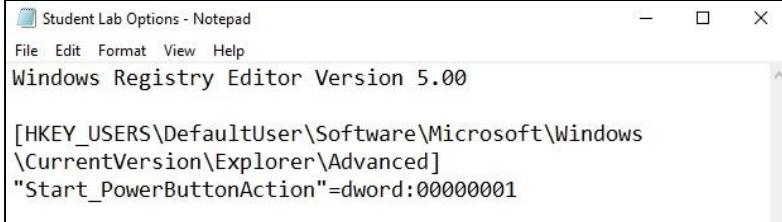

LoadRegKey - Notepad File Edit Format View Help reg load HKEY USERS\DefaultUser C:\users\default\NTUSER.DAT reg import "Student Lab Options.reg" reg unload HKEY USERS\DefaultUser

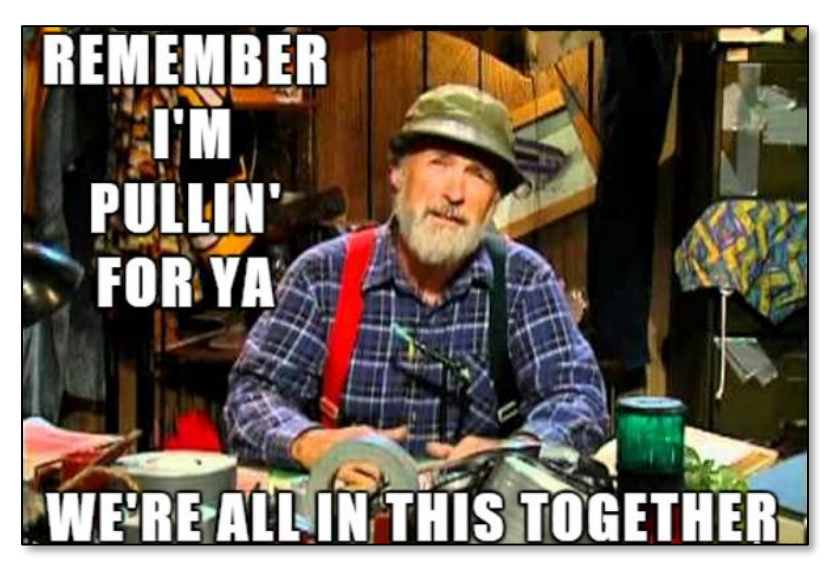